# Visualisation avec R

## Laurent Rouvière

## 2022-01-12

# **Contents**

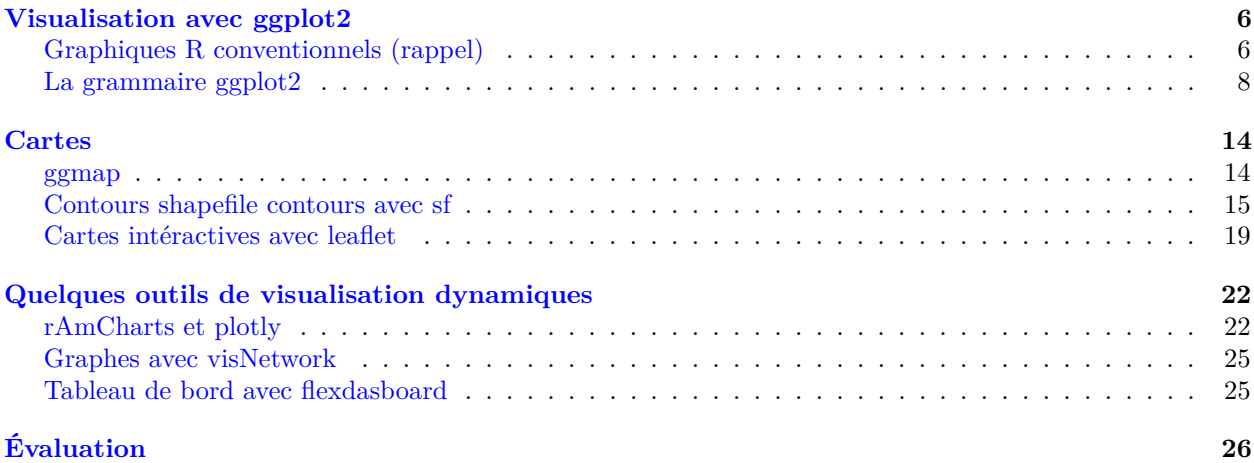

### **Présentation**

- *Prérequis* : niveau avancé en **R** bases en statistique et programmation
- *Objectifs* :
	- **–** Comprendre l'importance de la visualisation en science des données
	- **–** Visualiser des données, des modèles et des résultats
	- **–** Découvrir quelques packages de visualisation en R
- *Enseignant* : Laurent Rouvière, [laurent.rouviere@univ-rennes2.fr](mailto:laurent.rouviere@univ-rennes2.fr)
	- **–** Recherche : statistique non paramétrique, apprentissage statistique
	- **–** Enseignement : probabilités et statistique (Université, écodes, formation continue)
	- **–** Consulting: énergie (ERDF), finance, marketing, sport

### **Ressources**

- *Slides* et *tutoriel* (compléments de cours + exercices) disponibles à <https://lrouviere.github.io/VISU/>
- Le *web*
- *Livres*

#### **Pourquoi un cours de visualisation ?**

- Données de plus en plus *complexes*
- Modèles de plus en plus *complexes*
- Interprétations des résultats de plus en plus *complexes*.

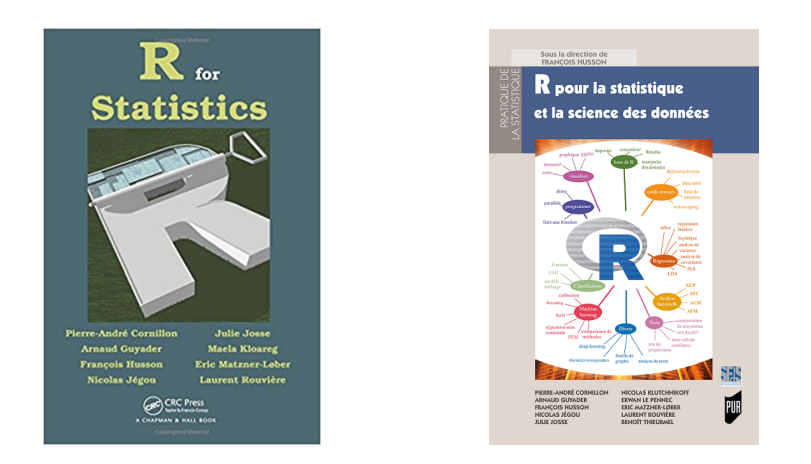

- Besoin de visualiser pour :
	- **–** *décrire* les données
	- **–** *calibrer* les modèles
	- **–** *présenter* les résultats de l'étude.

### *Conséquence*

- La visualisation se révèle cruciale tout au long d'une étude statistique.
- De plus en plus de packages R sont dédiés à la visualisation.

### **Plan**

- (au moins) 2 façons d'appréhender la *visualisation* :
	- 1. Méthodes/modèles statistiques : PCA, LDA, arbres. . .
	- 2. Outils informatique : packages R.
- Dans ce cours, on va présenter quelques *outils R* :
	- 1. ggplot2 : un package R pour visualiser les données  $\implies$  3-4h.
	- 2. Cartes avec *ggmap*, *sf* et *leaflet*  $\implies$  3-4h.
	- 3. Visualisation dynamique/intéractive
		- **–** données avec *rAmCharts* et *Plotly* =⇒ 1h.
		- **–** tableaux de bord avec *flexdashboard* =⇒ 1h.
		- $-$  application web avec *shiny*  $\implies$  3-4h.

## *Compléments*

Workshop shiny en février.

### **Boxplot sur les iris**

```
> data(iris)
> summary(iris)
 Sepal.Length Sepal.Width Petal.Length Petal.Width<br>1.1 \cdot 1.300 Min. 2.000 Min. 1.000 Min. 1.000Min. :4.300 Min. :2.000 Min. :1.000 Min.
 1st Qu.:5.100 1st Qu.:2.800 1st Qu.:1.600 1st Qu.:0.300
Median :5.800 Median :3.000 Median :4.350 Median :1.300
```

```
Mean :5.843 Mean :3.057 Mean :3.758 Mean :1.199<br>3rd Qu.:6.400 3rd Qu.:3.300 3rd Qu.:5.100 3rd Qu.:1.800
                  3rd Qu.:6.400 3rd Qu.:3.300 3rd Qu.:5.100 3rd Qu.:1.800
Max. :7.900 Max. :4.400 Max. :6.900 Max. :2.500
       Species
setosa :50
versicolor:50
virginica :50
```
## **Fonctions conventionnelles**

```
> boxplot(Sepal.Length~Species,data=iris)
```
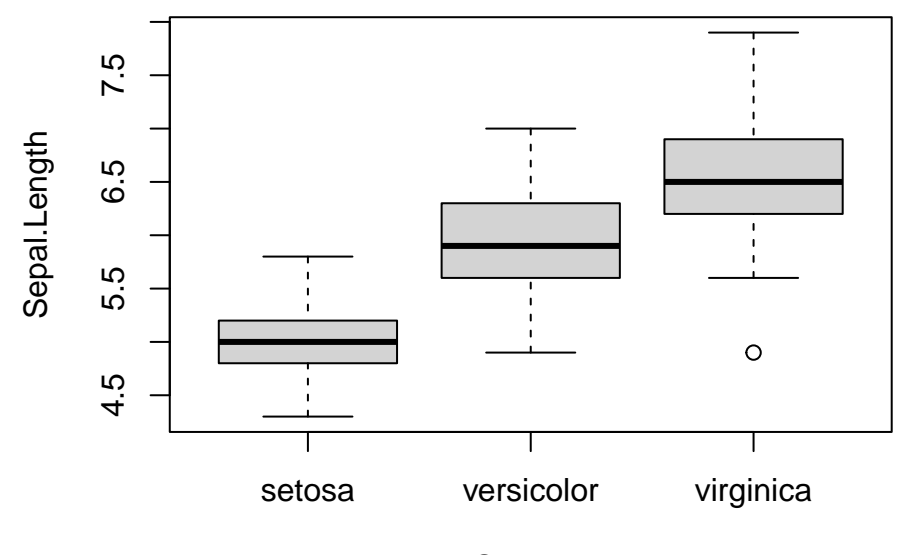

Species

### **Grammaire ggplot**

```
> library(tidyverse) #ggplot2 in tidyverse
> ggplot(iris)+aes(x=Species,y=Sepal.Length)+geom_boxplot()
```
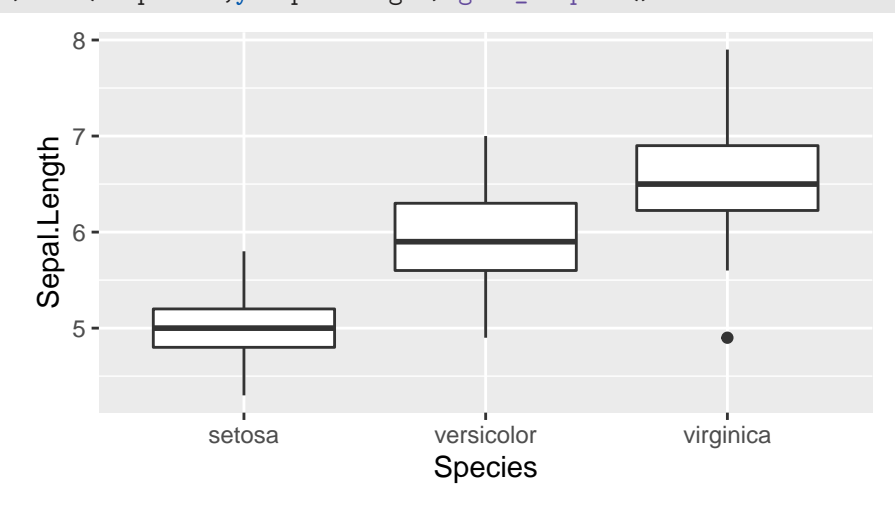

**Une carte des températures**

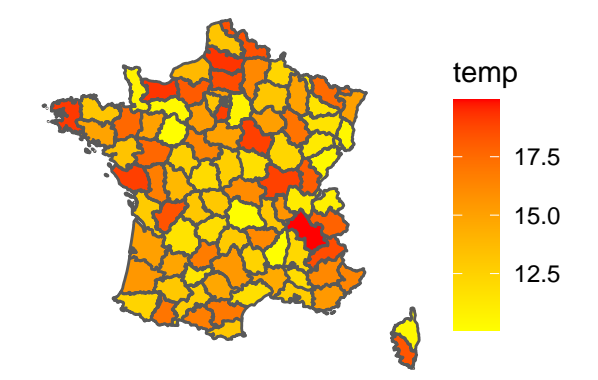

#### *Diverses informations*

- Fond de cartes avec les frontières des départements ;
- Températures observées dans les départements (site web de météo france).

### **Carte shapefile**

```
> library(sf)
> dpt <- read_sf("./DATA/dpt")
> dpt %>% select(NOM_DEPT,geometry) %>% head()
Simple feature collection with 6 features and 1 field
Geometry type: MULTIPOLYGON
Dimension: XY
Bounding box: xmin: 644570 ymin: 6272482 xmax: 1077507 ymax: 6997000
Projected CRS: RGF93 / Lambert-93
# A tibble: 6 x 2
 NOM_DEPT geometry
 <chr><m\lem\lem\leMULTIPOLYGON [m]>
1 AIN (((919195 6541470, 918932 6541203, 918628 6~
2 AISNE (((735603 6861428, 735234 6861392, 734504 6~
3 ALLIER (((753769 6537043, 753554 6537318, 752879 6~
4 ALPES-DE-HAUTE-PROVENCE (((992638 6305621, 992263 6305688, 991610 6~
5 HAUTES-ALPES (((1012913 6402904, 1012577 6402759, 101085~
6 ALPES-MARITIMES (((1018256 6272482, 1017888 6272559, 101677~
```
## **Fond de carte**

```
> ggplot(dpt)+geom_sf()
```
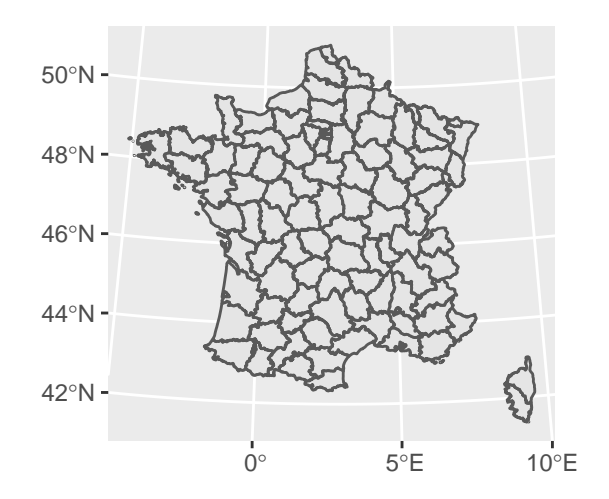

### **Ajout des températures**

```
> ggplot(dpt) + geom_sf(aes(fill=temp)) +
   scale_fill_continuous(low="yellow",high="red")+
```
- 
- theme\_void()

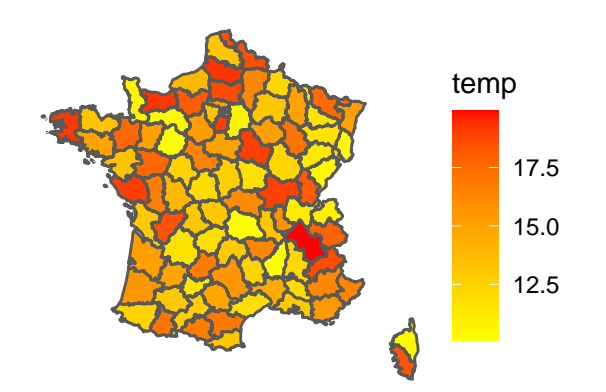

### **Graphes intéractifs avec rAmCharts**

```
> library(rAmCharts)
```
amBoxplot(Sepal.Length~Species,data=iris)

let.

#### **Tableaux de bord**

- utile pour *publier* des synthèses d'*outils de visualisation* (données, graphes, modèles simples. . . )
- Package *flexdahboard*: <https://rmarkdown.rstudio.com/flexdashboard/index.html>
- Basé sur la *syntaxe Rmarkdown*
- Exemple: <https://lrouviere.shinyapps.io/dashboard/>

## **Applications web avec shiny**

- *Shiny* est un package R qui permet de construire des applications web avec R (uniquement).
- *Exemples*:
- **–** overfitting en machine learning: [https://lrouviere.shinyapps.io/overfitting\\_app/](https://lrouviere.shinyapps.io/overfitting_app/)
- **–** stations velib à Rennes: <https://lrouviere.shinyapps.io/velib/>

### **En résumé**

- 12  $(+5)$  heures pour 3 ou 4 thèmes.
- 1 thème = quelques slides + tutoriel (compléments  $\dot{a}$  *lire* + exercices).
- Nécessite un investissement personnel ⇒ les heures en séance ne sont pas suffisantes pour tout faire !

## **Plan**

## **Contents**

## <span id="page-5-0"></span>**Visualisation avec ggplot2**

- Visualiser des données à l'aide de *graphes* est souvent le point de départ d'un projet science des données.
- On peut bien entendu *créer différents types de graphes* avec **R**.
- On commence par un (court) rappel des *fonctions conventionnelles*.
- suivi d'une présentation de la construction de graphes avec *le package ggplot2*.

## <span id="page-5-1"></span>**Graphiques R conventionnels (rappel)**

### **La fonction plot**

- Fonction *générique* pour représenter (presque) tous les types de données.
- Pour un *nuage de points*, il suffit de renseigner un vecteur pour l'axe des *x*, et un autre vecteur pour celui des *y*.

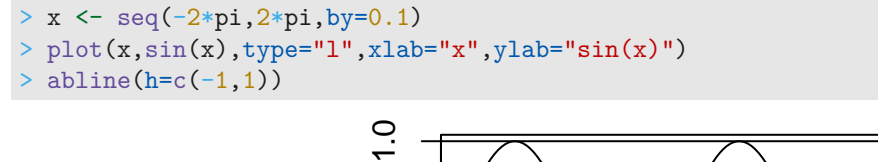

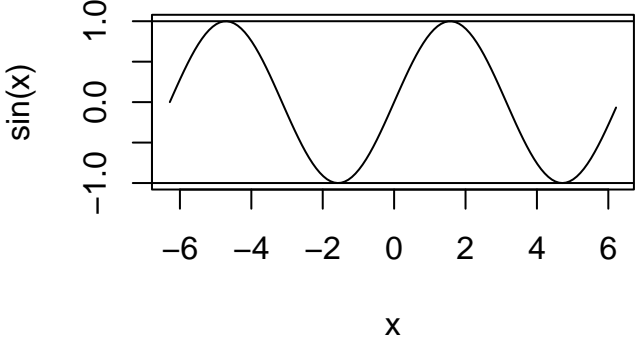

### **Graphes classiques pour visualiser des variables**

- Histogramme pour une variable *continue*, diagramme en barres pour une variable *qualitative*.
- Nuage de points pour 2 variables continues.

• Boxplot pour une distribution continue.

## *Constat (positif)*

Il existe une fonction R pour toutes les représentations.

### **Nuage de points sur un jeu de données**

![](_page_6_Figure_4.jpeg)

> plot(iris\$Sepal.Width,iris\$Sepal.Length) #idem

## **Histogramme (variable continue)**

```
> hist(iris$Sepal.Length,probability=TRUE,
       col="red",xlab="Sepal.Length",main="Histogram")
```
![](_page_6_Figure_8.jpeg)

**Histogram**

**Diagramme en barres (variable qualitative)**

```
> barplot(table(iris$Species))
```
![](_page_7_Figure_0.jpeg)

### **Boxplot (distribution)**

> boxplot(Sepal.Length~Species,data=iris)

![](_page_7_Figure_3.jpeg)

## <span id="page-7-0"></span>**La grammaire ggplot2**

- *ggplot2* permet de faire des graphes R en s'appuyant sur une grammaire des graphiques (équivalent de **dplyr** pour manipuler les données).
- L'objectif est d'utiliser une *syntaxe claire* pour construire des graphes : graphes "complexes" avec une syntaxe courte et lisible.
- Les graphes produits sont *agréables à regarder* (pas toujours le cas avec les graphes conventionnels).
- Documents : [tutoriel,](https://ggplot2.tidyverse.org) [livre](https://ggplot2-book.org)

Pour un tableau de données fixé, un graphe est défini comme une succession de **couches**. Il faut toujours spécifier :

- les *données*
- les *variables* à représenter
- le *type de représentation* (nuage de points, boxplot. . . ).

Les graphes *ggplot* sont construits à partir de ces couches. On indique

- les données avec **ggplot**
- les variables avec **aes** (aesthetics)
- le type de représentation avec **geom\_**

### **La grammaire**

Les principaux *verbes* sont

- Data (ggplot) : les *données*, un dataframe ou un tibble.
- Aesthetics (aes) : façon dont les *variables* doivent être représentées.
- Geometrics (geom\_...) : *type* de représentation.
- Statistics (stat\_...) : spécifier les *transformations* des données.
- Scales (scale ...) : modifier certains *paramètres du graphe* (changer de couleurs, de taille...).

Tous ces éléments sont séparés par un +.

### **Un exemple**

> ggplot(iris)+aes(x=Sepal.Length,y=Sepal.Width)+geom\_point()

![](_page_8_Figure_10.jpeg)

### **Couleur et taille**

```
> ggplot(iris)+aes(x=Sepal.Length,y=Sepal.Width)+
```

```
+ geom_point(color="blue",size=2)
```
![](_page_8_Figure_14.jpeg)

**Couleur avec une variable qualitative**

![](_page_9_Figure_0.jpeg)

## **Couleur avec une variable continue**

![](_page_9_Figure_2.jpeg)

### **Changer la couleur**

```
> ggplot(iris)+aes(x=Sepal.Length,y=Sepal.Width,
                   + color=Petal.Width)+geom_point()+
             scale_color_continuous(low="yellow",high="red")
```
![](_page_10_Figure_0.jpeg)

## **Histogramme**

> ggplot(iris)+aes(x=Sepal.Length)+geom\_histogram(fill="red")

![](_page_10_Figure_3.jpeg)

![](_page_10_Figure_4.jpeg)

![](_page_10_Figure_5.jpeg)

![](_page_10_Figure_6.jpeg)

## **Facetting (plus "compliqué")**

```
> ggplot(iris)+aes(x=Sepal.Length,y=Sepal.Width)+geom_point()+
        geom_smooth(method="lm")+facet_wrap(~Species)
```
![](_page_11_Figure_2.jpeg)

## **Combiner ggplot et dplyr**

- Souvent important de *construire un bon jeu de données* pour obtenir un bon graphe.
- Par exemple

![](_page_11_Picture_175.jpeg)

## **Objectif**

![](_page_12_Figure_1.jpeg)

## **Etape dplyr**

Assembler les colonnes weight.M et weight.W en une colonne weight avec *pivot\_longer*:

```
> df1 <- df %>% pivot_longer(-size,names_to="age",values_to="weight")
> df1 %>% head()
# A tibble: 6 x 3
  size age weight

1 153 weight.20 61.2
2 153 weight.50 81.4
3 169 weight.20 67.5
4 169 weight.50 81.4
5 168 weight.20 69.4<br>6 168 weight.50 80.3
6 168 weight.50
> df1 < - df1 %>%
   mutate(age=recode(age,"weight.20"="20","weight.50"="50"))
```
## **Etape ggplot**

```
> ggplot(df1)+aes(x=size,y=weight,color=age)+
   + geom_point()+geom_smooth(method="lm")+theme_classic()
```
![](_page_13_Figure_0.jpeg)

### **Compléments : quelques démos**

```
> demo(image)
> example(contour)
> demo(persp)
> library("lattice");demo(lattice)
> example(wireframe)
> library("rgl");demo(rgl)
> example(persp3d)
> demo(plotmath);demo(Hershey)
```
## <span id="page-13-0"></span>**Cartes**

### **Introduction**

- De nombreuses applications nécessitent des *cartes* pour *visualiser* des données ou les résultats d'un modèle.
- De *nombreux packages R* : ggmap, RgoogleMaps, maps. . .
- Dans cette partie : *ggmap*, *sf* (cartes statiques) et *leaflet* (cartes dynamiques).

## <span id="page-13-1"></span>**ggmap**

## **Syntaxe**

- Proche de *ggplot*. . .
- Au lieu de

```
> ggplot(data)+...
```
- on utilise
	- > ggmap(backgroundmap)+...

### **Fonds de carte ggmap**

```
> library(ggmap)
> us <- c(left = -125, bottom = 25.75, right = -67, top = 49)
```

```
map \leftarrow get\_stamennap(us, zoom = 5, maptype = "toner-like")
```
> ggmap(map)

![](_page_14_Figure_2.jpeg)

### **Ajouts avec ggplot**

```
> fr \leq c(left = -6, bottom = 41, right = 10, top = 52)
> fond <- get_stamenmap(fr, zoom = 5,"toner-lite")
> Paris <- data.frame(lon=2.351499,lat=48.85661)
```

```
> ggmap(fond)+geom_point(data=Paris,aes(x=lon,y=lat),color="red")
```
![](_page_14_Figure_6.jpeg)

## <span id="page-14-0"></span>**Contours shapefile contours avec sf**

### **Le package sf**

- *Ggmap* : bien pour des cartes "simples" (fond et quelques points).
- *Pas suffisant* pour des représentations plus complexes (colorier des pays à partir de variables).
- *sf* permet de gérer des *objets spécifiques à la cartographie* : notamment les différents systèmes de coordonnées et leurs projections en 2d (latitudes-longitudes, World Geodesic System 84. . . )
- Fonds de carte au format *shapefile* (contours = polygones)
- Compatible avec *ggplot* (verbe geom\_sf).

### **Références**

- <https://statnmap.com/fr/2018-07-14-initiation-a-la-cartographie-avec-sf-et-compagnie/>
- Vignettes sur le cran : <https://cran.r-project.org/web/packages/sf/index.html>
- Un tutoriel très complet (un peu technique) : <https://r-spatial.github.io/sf/articles/>

### **Exemple**

```
> library(sf)
> dpt <- read_sf("dpt")
> dpt[1:5,3]
Simple feature collection with 5 features and 1 field
Geometry type: MULTIPOLYGON
Dimension: XY
Bounding box: xmin: 644570 ymin: 6290136 xmax: 1022851 ymax: 6997000
Projected CRS: RGF93 / Lambert-93
# A tibble: 5 x 2
 NOM_DEPT geometry
 <chr><multipolygon [m]>
1 AIN (((919195 6541470, 918932 6541203, 918628 6~
2 AISNE (((735603 6861428, 735234 6861392, 734504 6~
3 ALLIER (((753769 6537043, 753554 6537318, 752879 6~
4 ALPES-DE-HAUTE-PROVENCE (((992638 6305621, 992263 6305688, 991610 6~
5 HAUTES-ALPES (((1012913 6402904, 1012577 6402759, 101085~
```
### **Visualisation avec plot**

```
> plot(st_geometry(dpt))
```
![](_page_15_Picture_8.jpeg)

#### **Visualisation ggplot**

> ggplot(dpt)+geom\_sf()

![](_page_15_Figure_11.jpeg)

#### **Ajouter des points sur le graphe**

• Définir des coordonnées avec *st\_point*

```
> point <- st_sfc(st_point(c(2.351462,48.85670)),
              st_point(c(4.832011,45.75781)),
              st_point(c(5.369953,43.29617)))
```
• Spécifier le *système de coordonnées* (4326 pour lat-lon)

```
> st_crs(point) <- 4326 #coord sont des long/lat
> point
Geometry set for 3 features
Geometry type: POINT
Dimension: XY
Bounding box: xmin: 2.351462 ymin: 43.29617 xmax: 5.369953 ymax: 48.8567
Geodetic CRS: WGS 84
POINT (2.351462 48.8567)
POINT (4.832011 45.75781)
POINT (5.369953 43.29617)
```
## **Étape ggplot**

```
> ggplot(dpt) + geom_sf(fill="white")+
   + geom_sf(data=point,color="red",size=4)+theme_void()
```
![](_page_16_Figure_7.jpeg)

### **Colorier des polygones**

```
> set.seed(1234)
> dpt1 <- dpt \frac{1}{2} /s mutate(temp=runif(96,10,20))
> ggplot(dpt1) + geom_sf(aes(fill=temp)) +
  scale_fill_continuous(low="yellow",high="red")+
   theme_void()
```
![](_page_17_Figure_0.jpeg)

#### **Compléments : la classe geometry**

- Une des forces de *sf* est la classe geometry qu'il propose.
- C'est cette classe qui conduit la représentation avec plot ou geom\_sf :
	- **–** *point* ou *multipoint* =⇒ points pour localiser un lieu
	- **–** *polygon* ou *multipolygon* =⇒ contours pour représenter des frontières.
- Quelques fonctions utiles :
	- **– st\_point** et **st\_multipoint** : créer des points ou suite de points
	- **– st\_sfc** : créer une liste d'objets **sf**
	- **– st\_geometry** : extraire, modifier, remplacer, créer le geometry d'un objet
	- **– st\_crs** : spécifier le système de coordonnées d'un geometry
	- **– st\_cast** : transformer le type de geometry (passer d'un MULTIPOINTS à plusieurs POINTS par exemple)

**–** . . .

• Création d'un objet **sf** (simple feature)

```
> b1 \leftarrow st\_point(c(3,4))> b1
POINT (3 4)
> class(b1)
[1] "XY" "POINT" "sfg"
```
• Création d'un objet **sfc** ("liste" d'objets sf)

```
> b2 \leftarrow st\_sfc(st\_point(c(1,2)), st\_point(c(3,4)))> b2
Geometry set for 2 features
Geometry type: POINT
Dimension: XY
Bounding box: xmin: 1 ymin: 2 xmax: 3 ymax: 4
CRS: NA
POINT (1 2)
POINT (3 4)
> class(b2)
[1] "sfc_POINT" "sfc"
```
• Extraction, ajout, remplacement d'un **geometry**

```
> class(dpt)<br>[1] "sf"
                "tbl df" "tbl" "data.frame"
> b3 <- st_geometry(dpt)
> b3
Geometry set for 96 features
Geometry type: MULTIPOLYGON
Dimension: XY
Bounding box: xmin: 99226 ymin: 6049647 xmax: 1242375 ymax: 7110524
Projected CRS: RGF93 / Lambert-93
First 5 geometries:
MULTIPOLYGON (((919195 6541470, 918932 6541203,...
MULTIPOLYGON (((735603 6861428, 735234 6861392,...
MULTIPOLYGON (((753769 6537043, 753554 6537318,...
MULTIPOLYGON (((992638 6305621, 992263 6305688,...
MULTIPOLYGON (((1012913 6402904, 1012577 640275...
> class(b3)
[1] "sfc_MULTIPOLYGON" "sfc"
```
## <span id="page-18-0"></span>**Cartes intéractives avec leaflet**

### **Fonds de carte**

- *Leaflet* est une des librairies open-source JavaScript les plus populaires pour faire des cartes interactives.
- *Documentation*: [here](https://rstudio.github.io/leaflet/)
	- > library(leaflet) > leaflet() %>% addTiles()

![](_page_18_Picture_6.jpeg)

## **Différents styles de fonds de carte**

```
> Paris <- c(2.35222,48.856614)
> leaflet() \frac{9}{2} addTiles() \frac{9}{2}setView(Ing = Paris[1], lat = Paris[2], zoom=12)
```
![](_page_19_Picture_0.jpeg)

> leaflet() %>% addProviderTiles("Stamen.Toner") %>%  $setView(Ing = Paris[1], lat = Paris[2], zoom = 12)$ 

![](_page_19_Picture_2.jpeg)

## **Avec des données**

• Localiser 1000 séismes près des Fiji

```
> data(quakes)
```

```
> head(quakes)
```
![](_page_19_Picture_218.jpeg)

6 -19.68 184.31 195 4.0 12

**Séismes avec une magnitude plus grande que 5.5**

```
> quakes1 <- quakes \frac{1}{2} filter(mag>5.5)
> leaflet(data = quakes1) %>% addTiles() %>%
    addMarkers(~long, ~lat, popup = ~as.character(mag))
```
![](_page_20_Picture_3.jpeg)

### *Remarque*

La magnitude apparaît lorsqu'on clique sur un marker.

## **addCircleMarkers**

```
> leaflet(data = quakes1) %>% addTiles() %>%
+ addCircleMarkers(~long, ~lat, popup=~as.character(mag),
                    + radius=3,fillOpacity = 0.8,color="red")
```
![](_page_21_Figure_0.jpeg)

**Colorier polygones en combinant leaflet et sf**

```
> leaflet() %>% addTiles() %>%
    addPolygons(data = dpt2, color=~pall(t\_prev),fillDparity = 0.6,\text{stroke} = \text{TRUE}, \text{weight=1},popup=~paste(as.character(NOM_DEPT),
                                as.character(t_prev),sep=" : "))
```
## $\hat{\mathbf{x}}_i$

# <span id="page-21-0"></span>**Quelques outils de visualisation dynamiques**

## **Des packages R**

- Graphiques classiques avec *rAmCharts* et *plotly*.
- Graphes avec *visNetwork*.
- Tableaux de bord avec *flexdashboard*.

## <span id="page-21-1"></span>**rAmCharts et plotly**

## **rAmCharts**

- *User-friendly* pour des graphes standards (nuages de points, séries chronologiques, histogrammes. . . ).
- Il suffit d'utiliser la fonction **R** classique avec le préfixe prefix am.
- *Exemples* : amPlot, amHist, amBoxplot.
- *Références*: [https://datastorm-open.github.io/introduction\\_ramcharts/](https://datastorm-open.github.io/introduction_ramcharts/)

## **rAmCharts Histogramme**

- > library(rAmCharts)
- > amHist(iris\$Petal.Length)

![](_page_22_Figure_3.jpeg)

![](_page_22_Figure_4.jpeg)

> amBoxplot(iris)

![](_page_23_Figure_0.jpeg)

Sepal.LengthSepal.WidthPetal.LengthPetal.Width

## **Plotly**

- Package **R** pour créer des *graphes interactifs* à partir de la librairie open source Javascript plotly.js.
- La syntaxe se décompose en *3 parties* :
	- **–** données et variables (plot\_ly) ;
	- **–** type de repésentation (add\_trace, add\_markers. . . ) ;
	- **–** options (axes, titres. . . ) (layout).
- Références: <https://plot.ly/r/reference/>

## **Nuage de points**

```
> library(plotly)
> iris %>% plot_ly(x=~Sepal.Width,y=~Sepal.Length,color=~Species) %>%
    add_markers(type="scatter")
```
#### **Plotly boxplot**

```
> iris %>% plot_ly(x=~Species,y=~Petal.Length) %>% add_boxplot()
```
## <span id="page-24-0"></span>**Graphes avec visNetwork**

### **Connexions entre individus**

- De nombreux jeux de données peuvent être visualisés avec des *graphes*, notamment lorsque l'on souhaite étudier des connexions entre individus (génétique, réseaux sociaux, système de recommandation. . . )
- Un individu = *un nœud* et une connexion = *une arête*.

```
> set.seed(123)
> nodes <- data.frame(id = 1:15, label = paste("Id", 1:15))
> edges <- data.frame(from = trunc(runif(15)*(15-1))+1,
                  \text{to } = \text{trunc}(\text{runit}(15)*(15-1))+1)> head(edges)
  from to
1 5 13
2 12 4
3 6 1
4 13 5
5 14 14
6 1 13
```
### **Graphe statique : le package igraph**

• *Références*: [http://igraph.org/r/,](http://igraph.org/r/) <http://kateto.net/networks-r-igraph>

```
> library(igraph)
```

```
> net <- graph_from_data_frame(d=edges, vertices=nodes, directed=F)
> plot(net,vertex.color="green",vertex.size=25)
```
 $\Theta$ 

### **Graph dynamique : le package visNetwork**

• *Référence*: <https://datastorm-open.github.io/visNetwork/interaction.html>

```
> library(visNetwork)
```

```
> visNetwork(nodes,edges)
```
## <span id="page-24-1"></span>**Tableau de bord avec flexdasboard**

- Juste un outil. . . mais *un outil important* en science des données
- Permet *d'assembler des messages importants* sur des données et/ou modèles
- *Package* : flexdasboard
- *Syntaxe* : simple... juste du Rmarkdown

• *Référence* : <https://rmarkdown.rstudio.com/flexdashboard/>

#### **Header**

```
---
title: "My title"
output:
 flexdashboard::flex_dashboard:
   orientation: columns
   vertical_layout: fill
   theme: default
---
```
• Le thème par défaut peut être remplacé par d'*autres thèmes* (cosmo, bootstrap, cerulean. . . ) (voir [ici\)](https://rmarkdown.rstudio.com/flexdashboard/using.html#themes). Il suffit d'ajouter

theme: yeti

### **Flexdashboard | code**

```
Descriptive statistics
=====================================
Column {data-width=650}
-----------------------------------------------------------------------
### Dataset
```{r}
DT::datatable(df, options = list(pageLength = 25))
\mathbb{R}^{\mathbb{Z}^{\times}}Column {data-width=350}
                                                     -----------------------------------------------------------------------
### Correlation matrix
```{r}
cc \le cor(df[, 1:11])mat.cor <- corrplot::corrplot(cc)
\mathbb{R}^{\mathbb{Z}^{\times}}### Histogram
\cdots{r}
amHist(df$maxO3)
\mathbb{R}^{\mathbb{Z}^{\times}}
```
**Flexdashboard | dashboard**

 $\frac{R}{L}$ 

# <span id="page-25-0"></span>**Évaluation**

### **Projet visualisation**

- Groupe (3 membres)
- Trouver un *problème de visualisation* (par exemple un jeu de données avec un problème statistique classification, regression. . . )
- Construire une application shiny pour répondre au problème
- Ne pas hésiter à utiliser les outils présentés dans le cours (possibilité de proposer de nouveaux outils)
- Déployer l'application sur le net avec *shinyapps*, voir <https://docs.rstudio.com/shinyapps.io/index.html>
- Produire un document markdown (4 ou 5 pages) qui présente votre travail, utiliser une sortie pdf ou html.

### **Protocole**

Vous devrez déposer dans cursus

- le document markdown (html ou pdf) qui présente votre travail ainsi que l'url de l'application
- les fichiers shiny (app.R ou ui.R et server.R, global, css, img...)
- le jeu de données (ou l'url où on peut le récupérer facilement)
- tous les fichiers nécessaires au lancement de l'application

avant le lundi 21 mars, 18h.

### **Quelques exemples (promo précédente)**

- <https://kabdallah.shinyapps.io/shinyapp/>
- [https://quentincarric.shinyapps.io/FooTooL\\_by\\_CARRIC\\_DIALLO\\_MAHE/](https://quentincarric.shinyapps.io/FooTooL_by_CARRIC_DIALLO_MAHE/)
- <https://pierrelepagnol.shinyapps.io/Reporting/>
- <https://hersantmarc.shinyapps.io/projet/>
- [https://euvrardq.shinyapps.io/etude\\_tendances\\_youtube/](https://euvrardq.shinyapps.io/etude_tendances_youtube/)